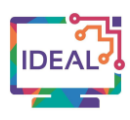

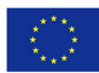

# **CLASSMARKER TUTORIAL**

# **1. Link**

<https://www.classmarker.com/>

# **2. Short description of the tool**

*ClassMarker* is a web-based testing platform that allows users to create custom online tests and quizzes for business, educational and training assessments. The platform includes tools for test assignment, automatic scoring and feedback, performance reporting, certificate creation, and many others.

By using *ClassMarker*, users can create custom exams and quizzes with a variety of access, delivery and completion settings. Users can control the number of attempts allowed for each test, time limits, branding, question randomization, required answers, instant or post-exam grading, and more. Exam access can be controlled using test-specific passwords and paywalls. Once the test is finished, test takers can access their score in points and/or percentages, correct and incorrect answers, personalised feedback, and certificates of achievement or completion. Users have full access to the passing score and optional comments for each exam.

*ClassMarker* provides two options for test distribution: registered groups or links to tests. Tests can also be integrated directly into corporate or school websites through Webhooks or APIs. Exams are scored instantly, and *ClassMarker* provides detailed results and analysis reports and statistics by test, group, user or category, which can be dynamically sorted by percentage, duration and date, and exported to Microsoft Excel.

# **3. Which language competences can be developed with the help of this tool?**

- Mediating Activities explaining data, note-taking, collaborating to construct meaning.
- Mediating Strategies linking to previous knowledge, breaking down complicated information.
- Communicative language competence general range, vocabulary range, vocabulary control, orthographic control.

# **4. The requirements concerning the tool**

*ClassMarker* works on Windows, Mac OS or Linux, tablets or phones, it only requires a web browser. No other software or plugins are needed.

To get started there are helpful videos on the website itself, as well as a guiding tutorial about how *ClassMarker* works.

Users can create a profile free of charge with limited features, but they may also choose to select an account option that requires paying \$19.95 or \$39.95 per month to access all the features.

# **5. Language of the tool**

The *ClassMarker* website is only available in English. However, one can change the test interface language is available in Arabic, Chinese, Danish, Dutch, English, Finnish, French, German, Hungarian, Italian, Japanese, Korean, Norwegian, Polish, Portuguese, Russian, Spanish, Swedish and Turkish.

# **6. Suggested language level (A1-C2)**

A1  $\overline{X}$  A2  $\overline{X}$  B1  $\overline{X}$  B2  $\overline{X}$  C1  $\overline{X}$  C2  $\overline{X}$ 

This project has been funded with support from the European Commission. This publication [communication] reflects the views only of the author, and the Commission cannot be held responsible for any use which may be made of the information contained therein. Project Nr. 2019-1-DE02-KA204-006523

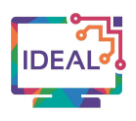

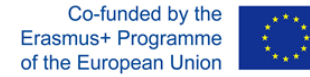

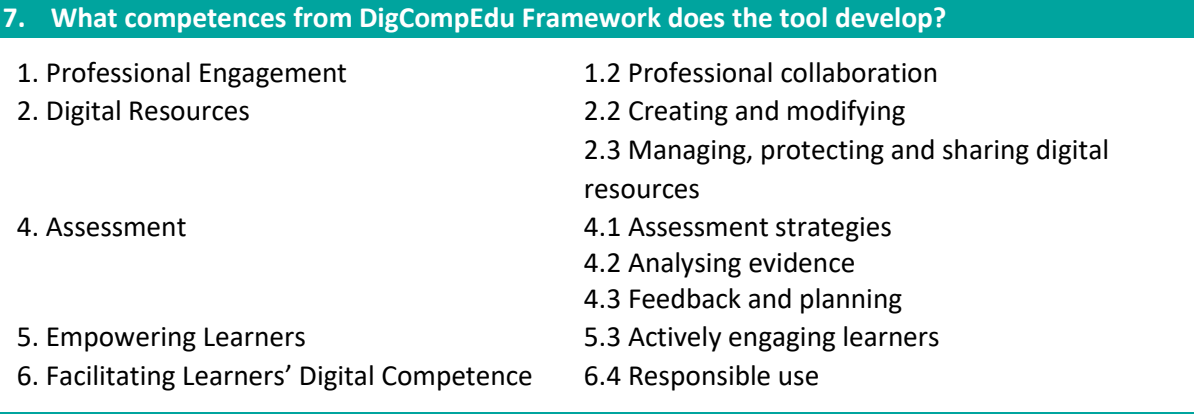

# **8. How can the tool be used by teachers/learners?**

This tool can be used by language teachers to:

- give learners a quick way to get their results and know what mistakes they have made;
- make the exams more entertaining by adding GIFS, videos or images;
- prevent cheating thanks to different options like randomising test questions or answer orders;
- allow users to take tests from class or their home;
- remove the need to print numerous sheets for each exam.

#### **9.** Case study – example

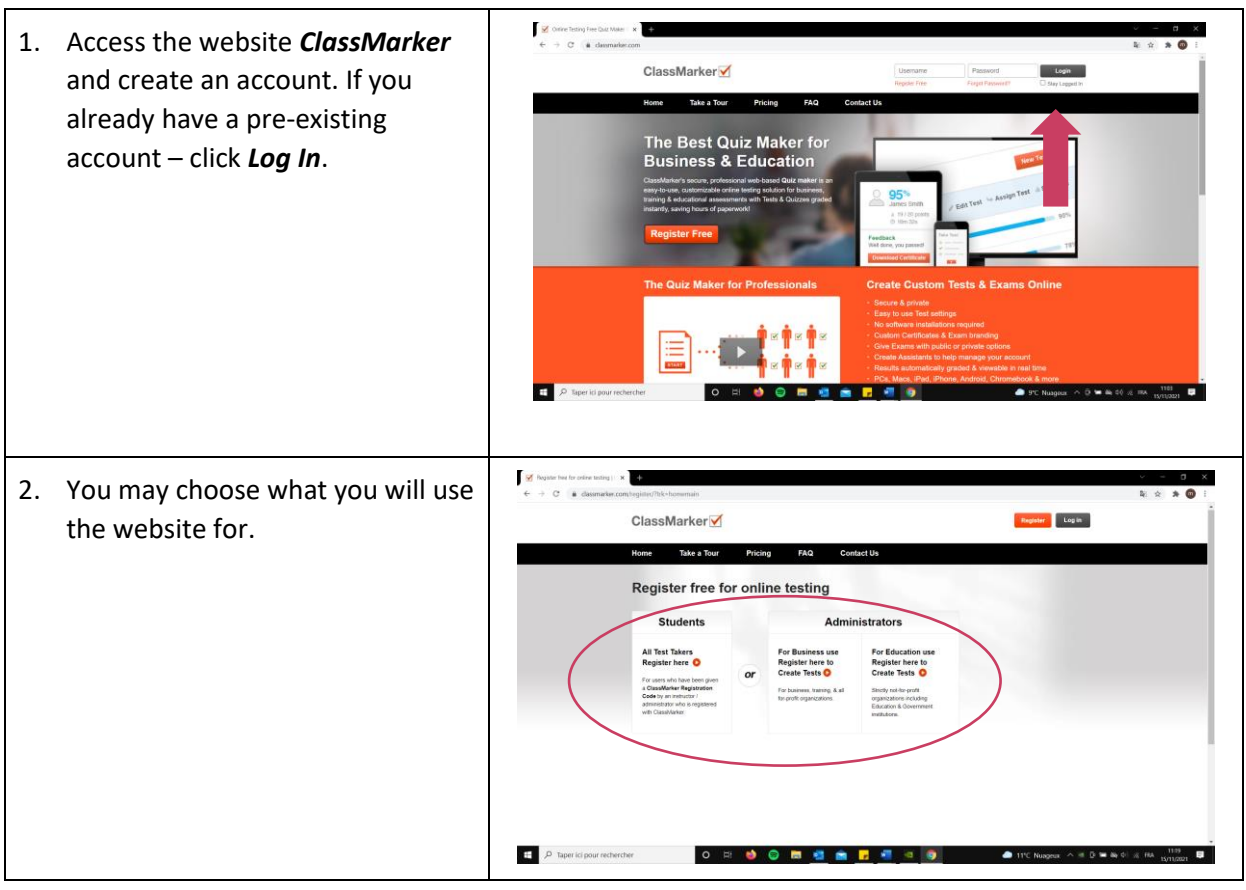

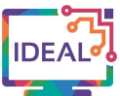

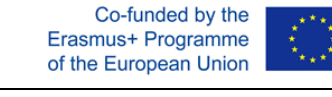

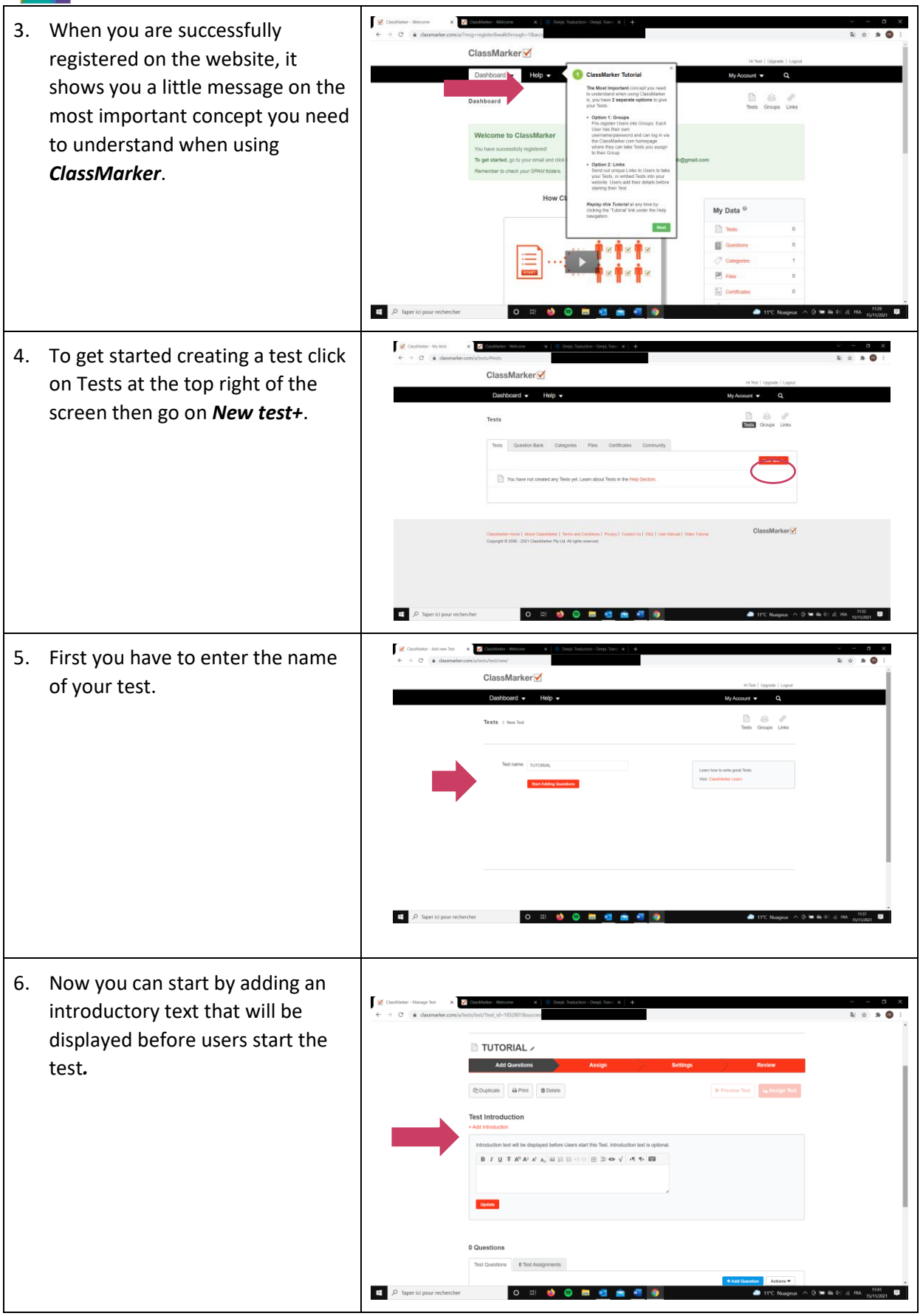

This project has been funded with support from the European Commission. This publication [communication] reflects the views only of the author, and the Commission cannot be held responsible for any use which may be made of the information contained therein. Project Nr. 2019-1-DE02-KA204-006523

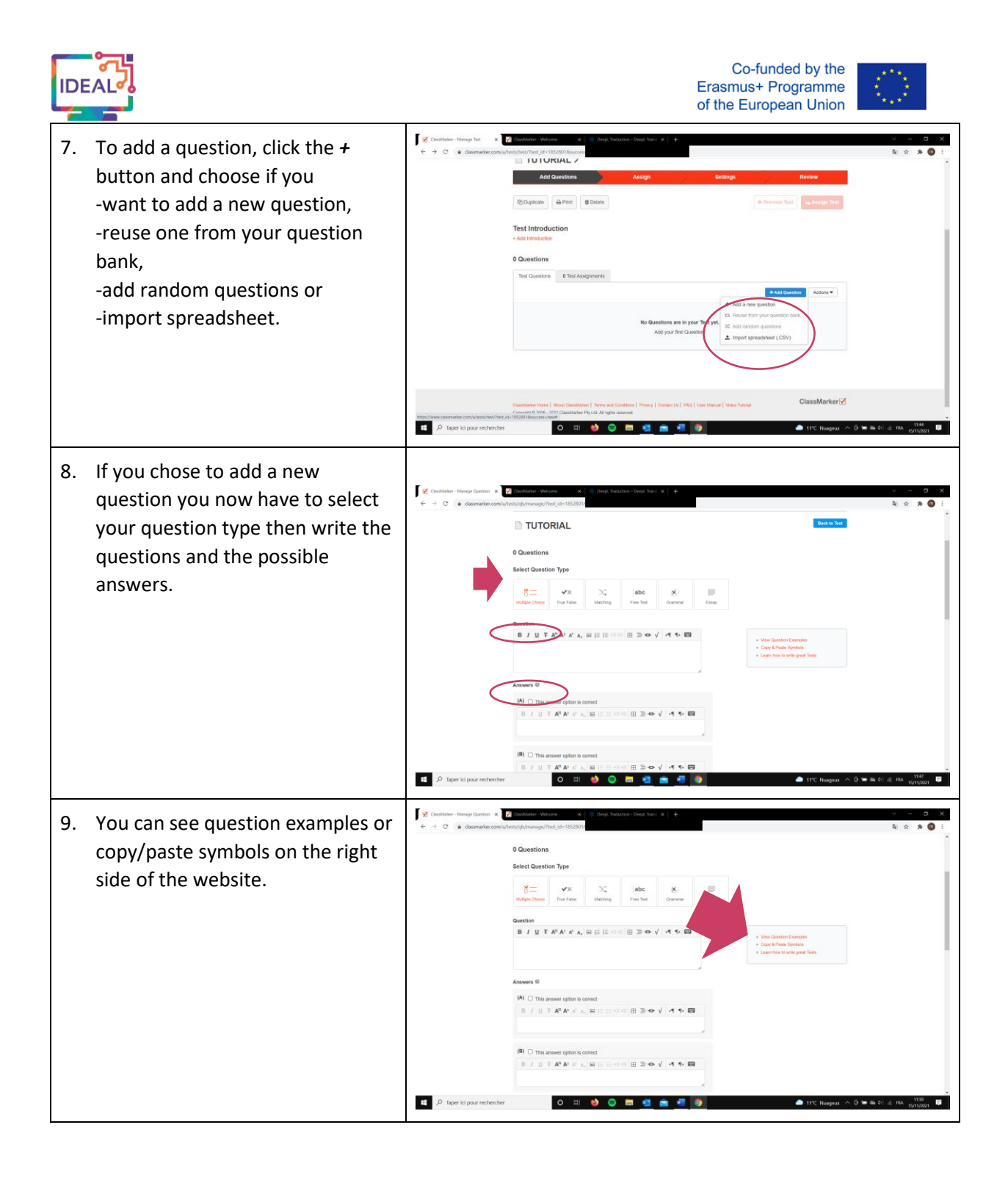

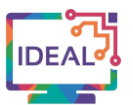

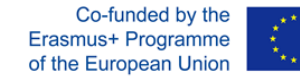

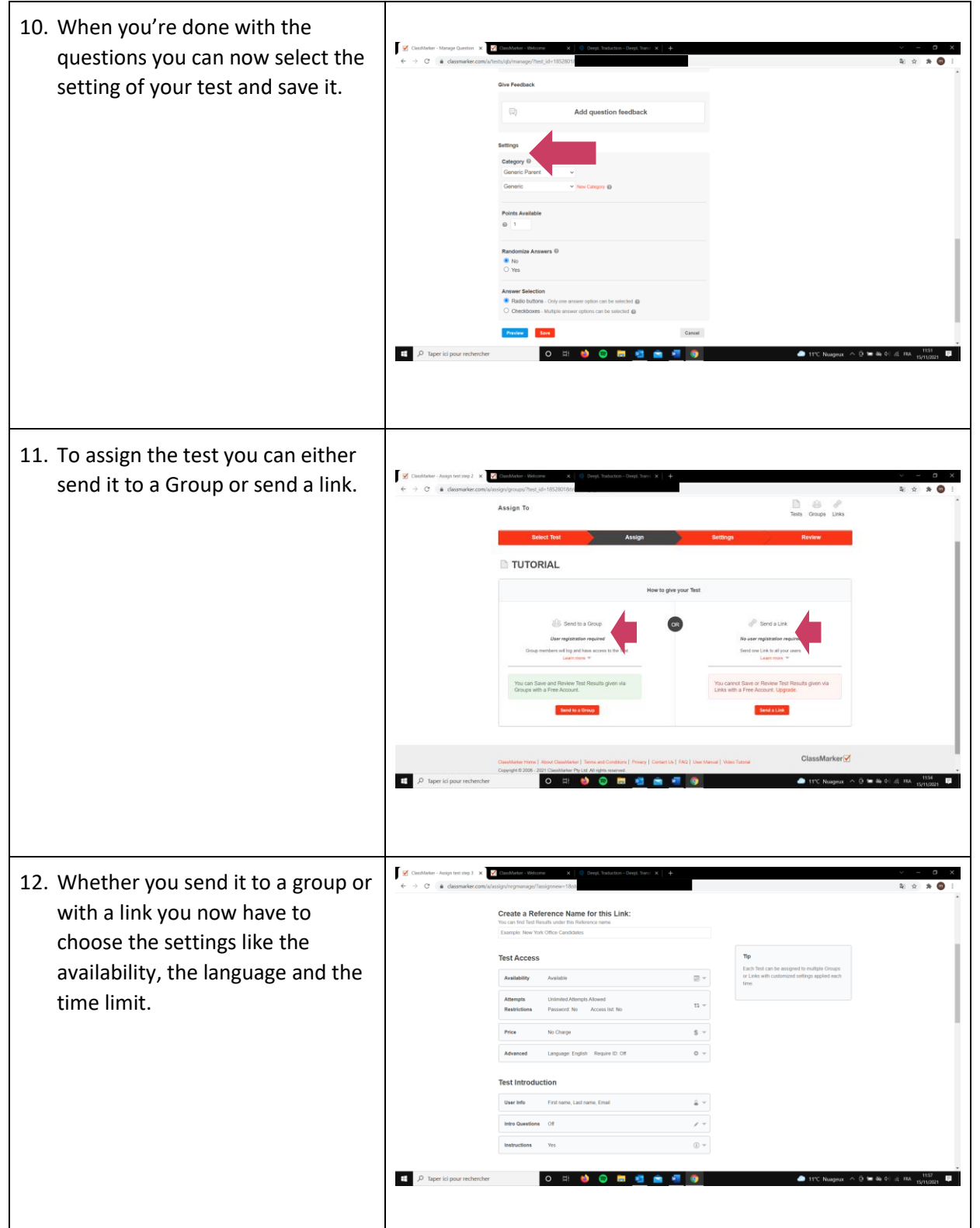

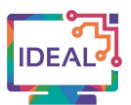

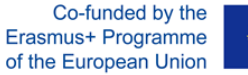

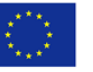

Ţv 13. Finally, click on the *Assign* button to send the test with a link or to your group.  $\overline{+}$   $\rho$  ta

# **10. Things you have to bear in mind when using the tool**

- The free version of this tool provides a fully functional testing environment, but you can only review 100 test results per month.
- More options are available with the professional plans.
- The tool can be used for any kind of test.
- If you don't want to take the professional plan you can buy "credits" which give you access to all features for a limited number of tests. Each time one of your tests are taken, 1 credit is used.
- Make use of the tutorial guide which will teach trainers how to create an online exam on the website.

# **11. Similar tools**

# *Classtime*

<https://www.classtime.com/en/>

# *Easytestmaker*

<https://www.easytestmaker.com/>

#### *Testpress*

<https://www.testpress.tech/>

This work is licensed under a Creative Commons Attribution-ShareAlike 4.0 International License

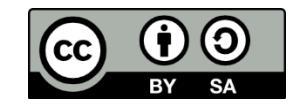